## **Summary**

This article provides summary on how a Sub Reseller can be added in Provider/Reseller panel and a customer can be associated to a Sub Reseller for management.

## Applies To

This article applies to MachPanel Build v5.6.30 and later.

Sub reseller for Provider's / Reseller's Customer:

A sub-reseller is partner of a provider/reseller who can manage some assigned customers (during customer creation you can choose if that customer can be managed by the sub-reseller and choose that sub-reseller).

• In order to Add a Sub Reseller role, navigate to the following Path: *Home » System Configuration » System Users » Staff Roles* and add New Role as shown below:

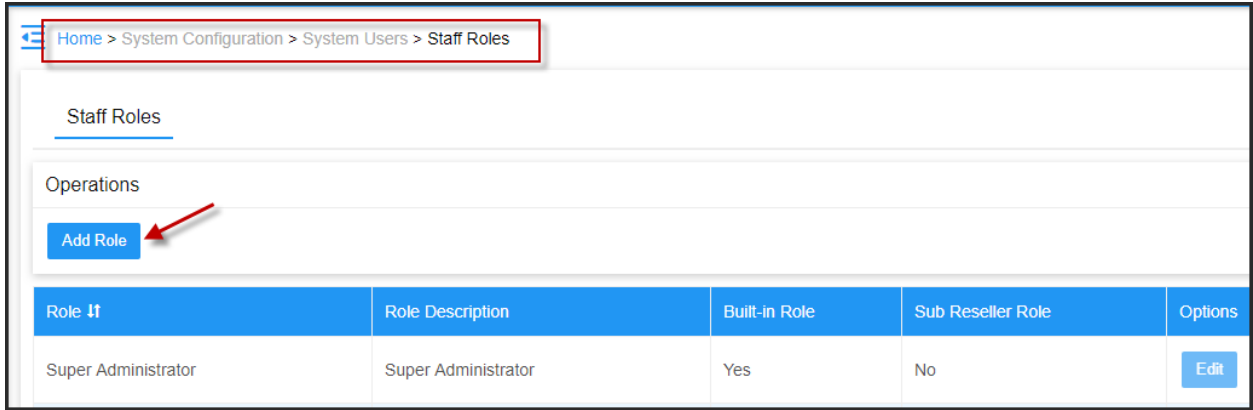

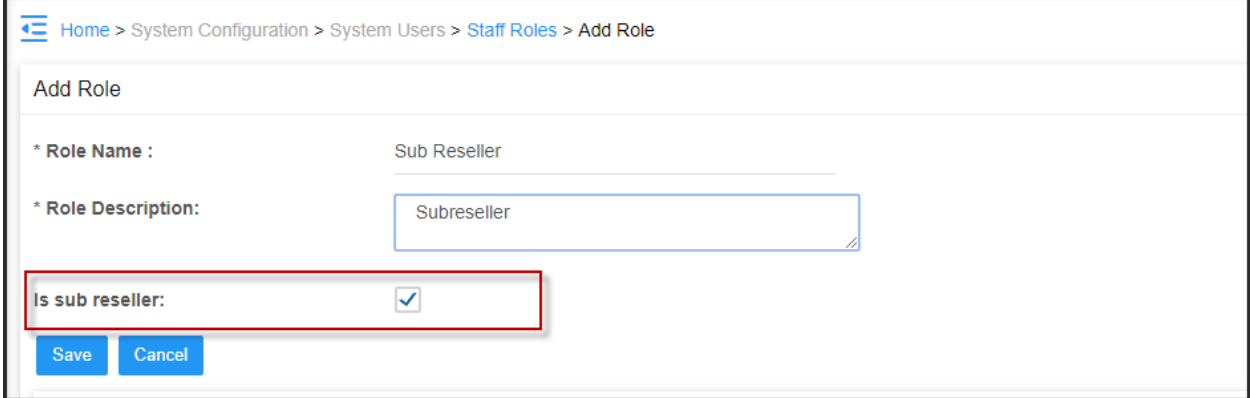

• Following Features are supported by a Sub reseller.

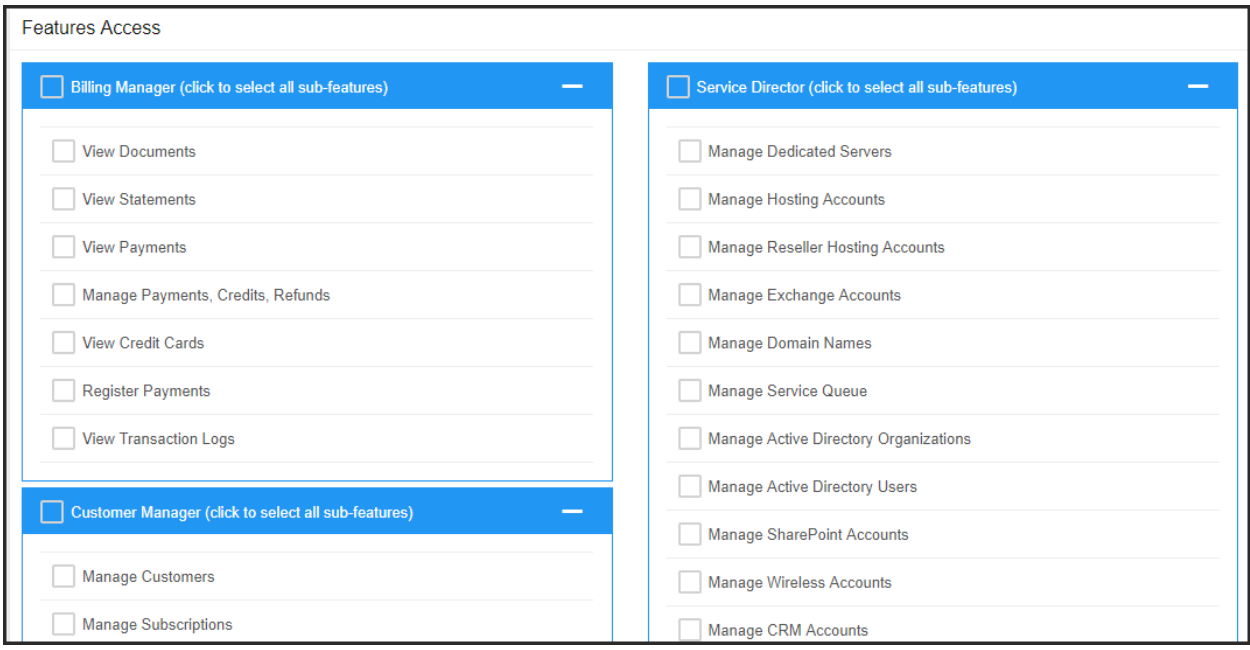

• In second step, navigate to following path: Home » System Configuration » System Users » Staff Members and Add Staff Member for the Sub reseller.

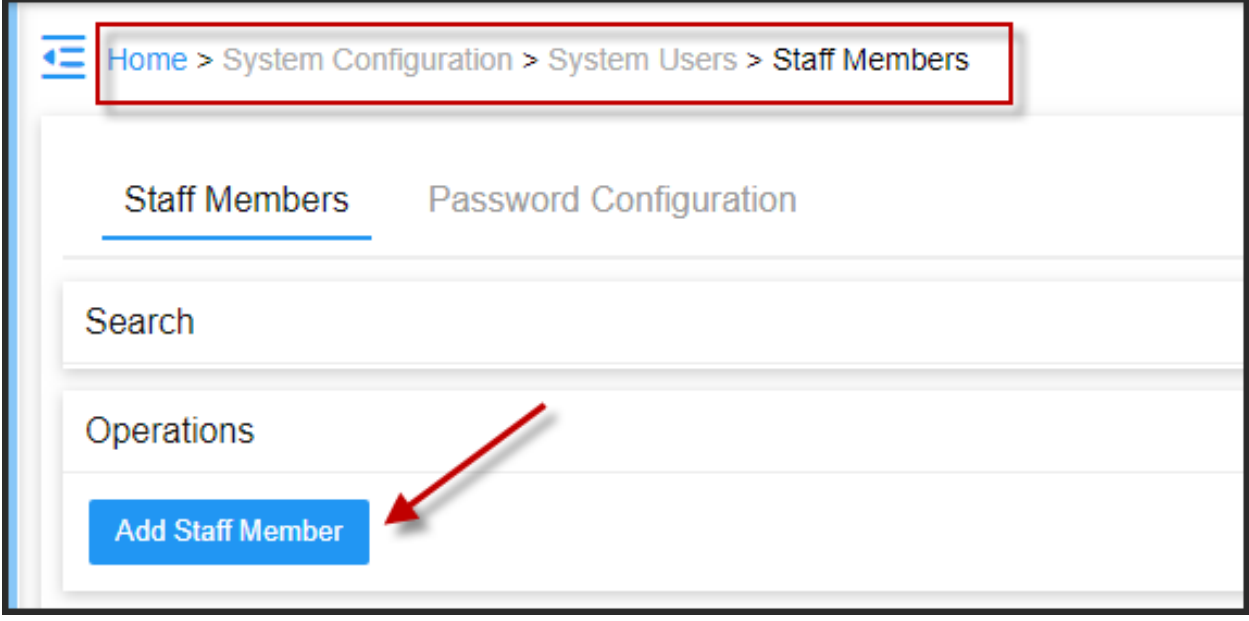

• Select Role, Provide other details like and Add Staff member.

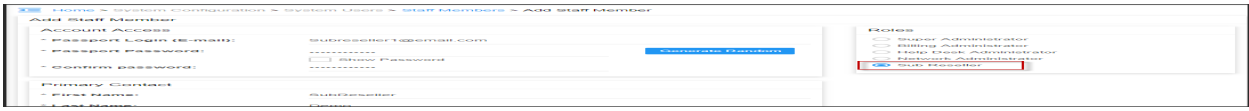

A new staff member will be added which servers as a subreseller.

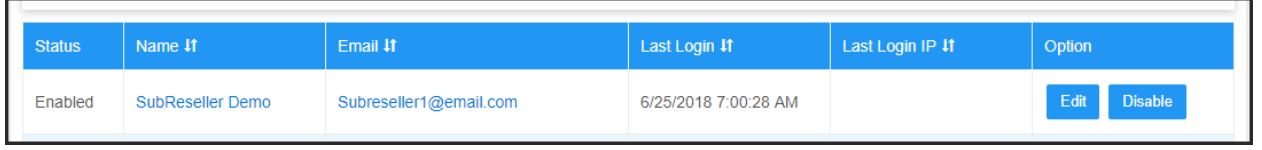

## Customer Managed by Sub Reseller:

• Now add a new Customer under your *Provider\Reseller* from path: Home >> Customer Manager >> Customers and select following option:

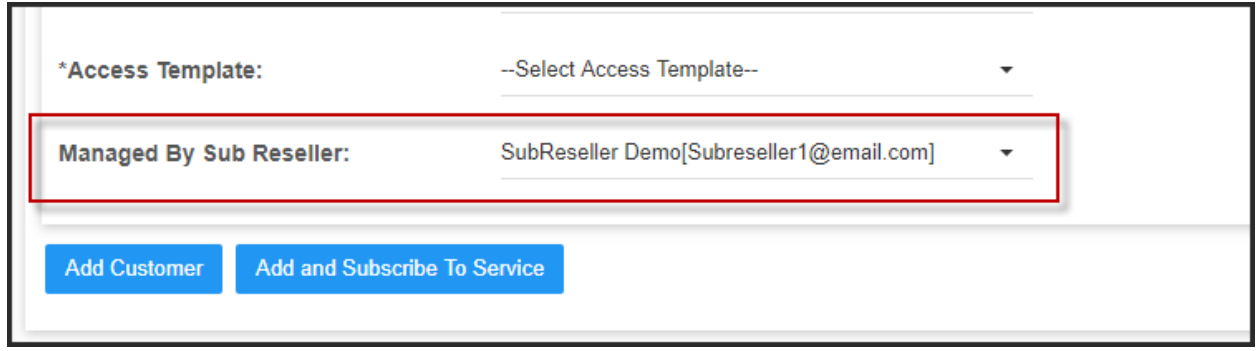

• To update existing customers you need to select Customers(s) from **Home >>** Customer Manager >> Customers as shown below:

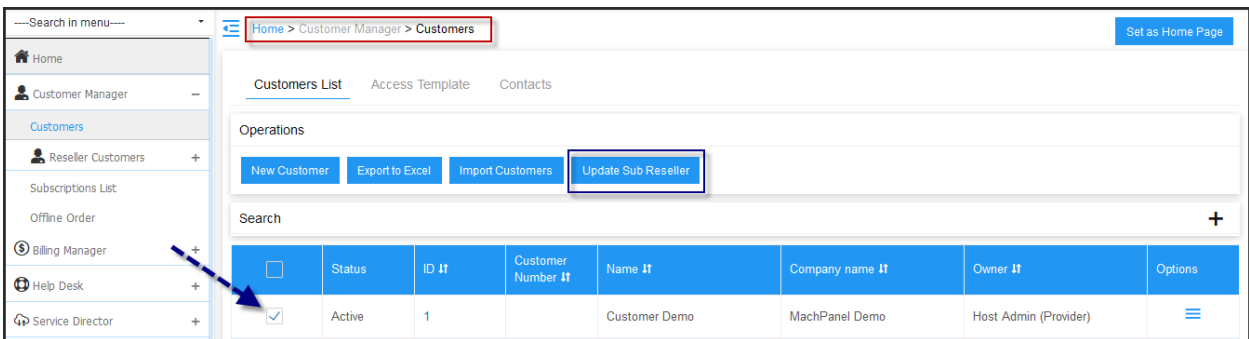

• Click Update Sub Reseller and select sub reseller from the drop down list. Click Save and Apply when done.

MachPanel Knowledgebase [https://kb.machsol.com/Knowledgebase/54541/Add-Sub-reseller-in-ProviderRese...](https://kb.machsol.com/Knowledgebase/54541/Add-Sub-reseller-in-ProviderReseller-Panel)